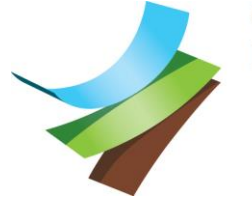

Omgevingsdienst **Regio Nijmegen** 

> \*D190089757\* Tweede Walstraat 14 6511 LV Nijmegen Telefoon 024-7517700 E-mail info@odrn.nl

Postadres Postbus 1603 6501 BP Nijmegen

Datum

Ons kenmerk OD50 / W.Z18.107193.02 / D190089757 Datum uw brief

Contactpersoon

Telefoonnummer

Onderwerp Besluit verlengen beslistermijn en aanvullingsverzoek

Adres Zweekhorstweg 2 te Zevenaar

Geachte heer,

Op 9 januari 2019 hebben wij uw aanvraag voor een omgevingsvergunning ontvangen voor de realisatie en het overkappen van een condensaattank op de locatie Zweekhorstweg 2 in Zevenaar. De aanvraag bestaat uit de volgende activiteiten:

A. het bouwen van een bouwwerk (artikel 2.1, lid 1, sub a Wabo)

B. milieuneutrale verandering (artikel 2.1, lid 1, sub e Wabo)

# **Verlengen van de beslistermijn**

Op grond van de Wet algemene bepalingen omgevingsrecht (Wabo) moeten wij binnen 8 weken een beslissing nemen over uw aanvraag (reguliere procedure). Deze termijn kunnen wij éénmaal met maximaal 6 weken verlengen (Wabo, artikel 3.9 lid 2). Hierbij verlengen wij de beslistermijn met maximaal 6 weken tot een totale beslistermijn van 14 weken. Reden is dat aanvullende gegevens noodzakelijk zijn die na ontvangst, door derden beoordeeld moeten worden.

# **Bevoegd gezag**

Het College van Gedeputeerde Staten van Gelderland is bevoegd op deze aanvraag te beslissen.

## **Publicatie besluit**

Dit besluit wordt digitaal gepubliceerd door de Provincie Gelderland op de landelijke website [www.overheid.nl.](http://www.overheid.nl/) Deze website kunt u benaderen via [www.gelderland.nl/bekendmakingen,](http://www.gelderland.nl/bekendmakingen) via de link Zoeken in bekendmakingen.

## **Ontbrekende gegevens**

Bij de beoordeling hebben wij geconstateerd dat de aanvraag niet compleet is. Wij vragen u de ontbrekende gegevens alsnog in te dienen. In bijlage 1 leest u welke gegevens wij nog van u willen ontvangen.

#### **Omgevingsdienst Regio Nijmegen**

Afdeling Vergunningverlening

#### **Binnen vier weken**

Wij verwachten de gevraagde gegevens binnen vier weken na de verzenddatum van deze brief. In bijlage 2 leest u hoe u de gevraagde gegevens kunt indienen.

Wij wijzen u erop dat de wettelijke beslistermijn onderbroken is en pas weer gaat lopen op de dag, waarop wij alle gevraagde gegevens hebben ontvangen of de daarvoor gestelde termijn ongebruikt is verstreken. Als u deze gegevens op tijd indient, gaan wij verder met de beoordeling van uw aanvraag. Als wij de gevraagde gegevens niet of te laat ontvangen, dan kunnen wij besluiten uw aanvraag niet verder in behandeling te nemen. U mag het project dan niet realiseren.

#### **Vragen**

Heeft u nog vragen naar aanleiding van deze brief? Neem dan contact op.

#### **Zaaknummer**

Het dossier is geregistreerd onder zaaknummer W.Z18.107193.02. Vermeld alstublieft dit nummer, als u contact met ons opneemt.

Hoogachtend,

Het College van Gedeputeerde Staten van Gelderland, namens deze:

Hoofd Afdeling Vergunningverlening Omgevingsdienst Regio Nijmegen

Bijlagen:<br>1. Ontl

- **1. Ontbrekende gegevens, en eventueel noodzakelijke aanpassing(en)**
- 1. Untbrekende gegev<br>2. Indienen gegevens

## **Bijlage 1: Ontbrekende gegevens, en eventueel noodzakelijke aanpassing(en)**

Ontbrekende gegevens, activiteit "milieuneutraal veranderen (artikel 2.1, lid 1, sub e Wabo)"

U heeft aangegeven in de toelichting bij de aanvraag, dat "GTS voor de werkzaamheden op CS Zweekhorst (= project) een Aerius berekening heeft uitgevoerd. Uit deze berekening volgt dat er geen resultaten zijn op Natura 2000 gebieden. De verandering op de locatie heeft geen effect op de NOx emissie van CS Zweekhorst."

Wij hebben geen Aeriusgegevens bij de aanvraag ontvangen. Graag ontvangen wij een Aeriusberekening. Hieronder gaan wij daar nader op in.

Voor effecten op Natura 2000-gebieden verdienen stikstofeffecten bijzondere aandacht. Bij deze aanvraag is het (voor de PAS) van belang hoe de 'referentiesituatie' is. Dat is de hoogste stikstofemissie van 2012, 2013 of 2014. Deze hoogste emissie moet wel binnen de milieuvergunde ruimte vallen. (Bijvoorbeeld milieuvergund 1.000 kg, in 2012: 800 kg, in 2013: 500 kg en in 2014: 1.050 kg, dan is de hoogste optredende emissie 1.050 kg N/jaar. Vergund is 1.000 kg N/jaar, dus de referentiewaarde is 1.000 kg N/jaar.) Het voorgeschreven rekenprogramma (Aerius Calculator) moet u gebruiken. Er moeten twee uitdraaien van dat programma worden bijgevoegd:

1 ste: 'verschilberekening' voor de bepaling van de benodigde depositieruimte; 2 de: 'projectberekening' om te bepalen of een vergunning of melding moet worden ingediend.

Ook is een 'toelichting op de invoergegevens', plattegrondtekening van de 'beoogde situatie' en de milieuvergunning, zoals die gold van 1 januari 2012 tot en met 31 december 2014, noodzakelijk.

Zie ook [www.bij12.nl](http://www.bij12.nl/) en [https://www.bij12.nl/wp-content/uploads/2018/05/Kip03.pdf.](https://www.bij12.nl/wp-content/uploads/2018/05/Kip03.pdf)

Afdeling Vergunningverlening

# **Bijlage 2: Indienen gegevens**

Wij verwachten de gevraagde gegevens binnen vier weken na de verzenddatum van deze brief. Dien deze gegevens in één keer in. Lukt dat niet, stuur dan een brief mee waarin u aangeeft welke gegevens later zullen volgen. Documenten die (gedeeltelijk) gewijzigd zijn, moeten opnieuw in zijn geheel ingediend worden.

# **Via het Omgevingsloket Online (OLO)**

U heeft de aanvraag digitaal, via het OLO, ingediend. Dan verwachten wij de gevraagde gegevens ook digitaal. Vermeld hierbij:

- naam van de aanvrager;
- adres waarop de aanvraag van toepassing is;
- omschrijving van de aanvraag;
- het zaaknummer (dit is W.Z18.107193.02).

# **Aanvraagformulier aanpassen en als bijlage toevoegen**

Het eerder ingediende aanvraagformulier moet via het OLO aangepast worden en als bijlage bij de aanvraag toegevoegd worden.

## Stap 1: Aanpassing(en) aanbrengen

- 1. Ga naar 'Mijn overzicht'.
- 2. Ga bij deze omgevingsvergunning naar de laatste kolom ('Acties').
- 3. Klik op de blaadjes (hierdoor wordt het formulier opnieuw gebruikt).
- 4. Hiermee kan het aanvraagformulier worden hergebruikt danwel kan een nieuwe aanvraag worden voorbereid. Om deze reden wordt hier een nieuw OLO-nummer toegekend.
- 5. Vul het scherm "Aanvraag/melding hergebruiken".
- 6. Vermeld het zaaknummer, W.Z18.107193.02, in het eerste scherm bij 'projectomschrijving' (zo wordt het aangepaste aanvraagformulier bij de juiste aanvraag gevoegd).
- 7. Je ontvangt een mail vanuit het omgevingsloket "De hergebruikte aanvraag staat voor u klaar in het Omgevingsloket"
- 8. Ververs na ontvangst van de mail het scherm in het omgevingsloket door op tab "Mijn overzicht" te klikken.
- 9. Aan de werkvoorraad is nu een nieuwe regel toegevoegd met als status "concept"
- 10. Open deze nieuwe regel.
- 11. Vul de gegevens van de aanvrager / melder opnieuw in.
- 12. Breng de overige noodzakelijke aanpassing(en) aan in het formulier tot aan een tweetal opties : "Werkzaamheden toevoegen" en "Aanvullende werkzaamheden toevoegen".
- 13. Klik op "Werkzaamheden toevoegen" en vul het formulier. *LET OP: Druk niet op de knop 'indienen'*.
- 14. Klik op 'Formulier downloaden' (rechtsboven).
- 15. Klik op 'PDF maken'.
- 16. Selecteer het bestand 'Papieren formulier (PDF)'.
- 17. Sla het formulier op in een map op uw computer.
- 18. Klik tweemaal op de knop 'Sluiten' om het hergebruiken van het aanvraagformulier af te sluiten.
- 19. U bent weer terug in 'Mijn overzicht'.

## Stap 2: Aangepast aanvraagformulier als bijlage bij uw aanvraag toevoegen

- 20. Ga naar de derde kolom en selecteer deze omgevingsvergunning.
- 21. Selecteer 'Bijlage toevoegen en indienen als aanvulling'.
- 22. Klik op de knop 'Bijlage toevoegen'
- 23. Selecteer het opgeslagen aanvraagformulier in de map op uw computer.
- 24. Klik op 'volgende'
- 25. Vul de gevraagde aanvullende gegevens in. U kunt ook nog eventueel ook de andere door ons gevraagde gegevens aan het overzicht toevoegen.
- 26. Klik op de knop 'Aanvulling indienen' rechtsboven. U heeft nu uw aangepaste aanvraagformulier, en eventueel de andere bijlage(n), bij ons ingediend

# **Verlenging aanvullingstermijn**

Afdeling Vergunningverlening

Heeft u meer dan vier weken nodig om de gevraagde gegevens in te dienen? Dan is het mogelijk om verlenging van de aanvullingstermijn te vragen. Stuur dan een e-mail naar wabo@odrn.nl. Vermeld hierin:

- naam van de aanvrager;
- adres waarop de aanvraag van toepassing is;
- omschrijving van de aanvraag;
- het zaaknummer (dit is W.Z18.107193.02);
- de gewenste verlenging van de aanvullingstermijn;
- de reden van de verlenging van de aanvullingstermijn.